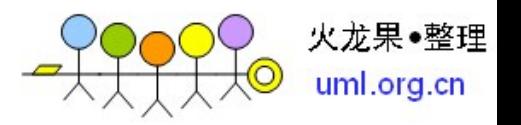

Android 连接数据库

Android采用关系型数据库SQLite3,它是一个支持SQL轻量级的嵌入式数据库, 在嵌入式操作上有很广泛的,WM 采用的也是 SQLite3

关于过于、原理方面的东西在这篇文章里不会提到,但是如果你想能够快速的学 会操作 SQLite3,那这就是你要找的文章!

首先,我们看一下 api,所有数据库相关的接口、类都在.database 和 android.database.sqlite 两个包下, 虽然只有两个包, 但是如果你英文不好或是 太懒的话也要迷茫一段时间,其实,我们真正用的到的没有几个!

1、SQLiteOpenHelper (android.database.sqlite.SQLiteOpenHelper)

这是一个抽象类,关于抽象类我们都知道,如果要使用它,一定是继承它!

这个类的方法很少,有一个构造方法

SQLiteOpenHelper(android.content.Context context, java.lang.String name,android.database.sqlite.SQLiteDatabase.CursorFactory factory, int version);

参数不做过多的解释, CursorFactory 一般直接传 null 就可以

## public void onCreate(SQLiteDatabase db)

此方法在创建数据库是被调用,所以,应该把创建表的操作放到这个方法里面, 一会儿在后面我们会再详细的说如何创建表

public void onUpgrade(SQLiteDatabase db, int oldVersion, int newVersion)

从方法名上我们就能知道这个方法是执行更新的, 没错, 当 version 改变是系统 会调用这个方法,所以在这个方法里应该执行删除现有表,然后手动调用 onCreate 的操作

# SQLiteDatabase getReadableDatabase()

可读的 SQLiteDatabase 对象

SQLiteDatabase getWritableDatabase()

获取可写的 SQLiteDatabase 对象

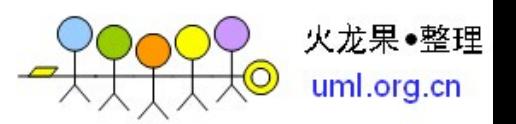

2、SQLiteDatabase(android.database.sqlite.SQLiteDatabase)

关于操作数据库的工作(增、删、查、改)都在这个类里

execSQL(sql)

执行 SQL 语句, 用这个方法+SQL 语句可以非常方便的执行增、删、查、改

除此之外,Android 还提供了功过方法实现增、删、查、改

long insert(TABLE\_NAME, null, contentValues)添加记录

int delete(TABLE\_NAME, where, whereValue)删除记录

int update(TABLE\_NAME, contentValues, where, whereValue) 更新记录

Cursor querv(TABLE\_NAME, null, null, null, null, null, null) 查询记录

除此之外,还有很多方法,如: beginTransaction()开始事务、endTransaction() 结束事务...有兴趣的可以自己看 api,这里就不多赘述了

3、Cursor(android.database.Cursor)

游标(接口), 这个很熟悉了吧, Cursor 里的方法非常多, 常用的有:

boolean moveToPosition(position)将指针移动到某记录

getColumnIndex(Contacts.People.NAME)按列名获取 id

int getCount()获取记录总数

boolean requery()重新查询

boolean isAfterLast()指针是否在末尾

boolean isBeforeFirst()时候是开始位置

boolean isFirst()是否是第一条记录

boolean isLast()是否是最后一条记录

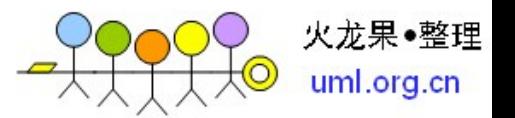

boolean moveToFirst()、 boolean moveToLast()、 boolean moveToNext()同 moveToPosition(position)

4、SimpleCursorAdapter(android.widget.SimpleCursorAdapter)

也许你会奇怪了,之前我还说过关于数据库的操作都在 database 和 database.sqlite 包下, 为什么把一个 Adapter 放到这里, 如果你用过 Android 的 SQLite3, 你一定会知道

,这是因为我们对数据库的操作会经常跟列表联系起来

经常有朋友会在这出错,但其实也很简单

# SimpleCursorAdapter adapter <sup>=</sup> new SimpleCursorAdapter(

this,

R.layout.list,

myCursor,

new String[] {DB.TEXT1,DB. TEXT2},

new int[]{ R.id.list1, R.id.listText2 });

my.setAdapter(adapter);

一共 5 个参数,具体如下:

参数 1:Content

参数 2:布局

参数 3:Cursor 游标对象

参数 4:显示的字段, 传入 String[]

参数 5:显示字段使用的组件, 传入 int[], 该数组中是 TextView 组件的 id

到这里,关于数据库的操作就结束了,但是到目前为止我只做了翻译的工作,有 些同学可能还是没有掌握,放心,下面我们一起顺着正常开发的思路理清一下头 绪!

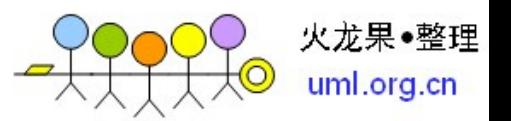

前面的只是帮没做过的朋友做下普及,下面才是你真正需要的!

一、写一个类继承 SQLiteOpenHelper

public class DatabaseHelper extends SQLiteOpenHelper

构造方法:

DatabaseHelper(Context context) {

super(context, DATABASE\_NAME, null, DATABASE\_VERSION);

}

在 onCreate 方法里写建表的操作

public void onCreate(SQLiteDatabase db) {

String sql = "CREATE TABLE tb\_test (\_id INTEGER DEFAULT '1' NOT NULL PRIMARY KEY AUTOINCREMENT, class\_jb TEXT NOT NULL, class\_ysbj TEXT NOT NULL, title TEXT NOT NULL, content\_ysbj TEXT NOT NULL)";

```
db.execSQL(sql);//需要异常捕获
```
}

在 onUpgrade 方法里删除现有表,然后手动调用 onCtreate 创建表

public void onUpgrade(SQLiteDatabase db, int oldVersion, int newVersion) {

String sql <sup>=</sup> "drop table "+tbname;

db.execSQL(sql);

onCreate(db);

}

对表增、删、查、改的方法,这里用的是 SQLiteOpenHelper 提供的方法,也可 以用 sql 语句实现, 都是一样的

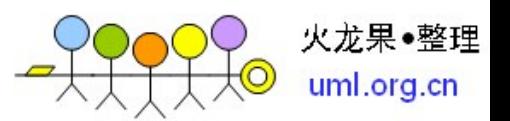

关于获取可读/可写 SQLiteDatabase, 我不说大家也应该会想到, 只有查找才会 用到可读的 SQLiteDatabase

/\*\*

\* 添加数据

\*/

public long insert(String tname, int tage, String ttel){

SQLiteDatabase db= getWritableDatabase();//获取可写 SQLiteDatabase 对象

```
//ContentValues 类似 map, 存入的是键值对
```
ContentValues contentValues <sup>=</sup> new ContentValues();

contentValues.put("tname", tname);

contentValues.put("tage", tage);

contentValues.put("ttel", ttel);

return db.insert(tbname, null, contentValues);

}

/\*\*

\* 删除记录

\* @param\_id

\*/

public void delete(String \_id){

SQLiteDatabase db= getWritableDatabase();

db.delete(tbname,

"\_id=?",

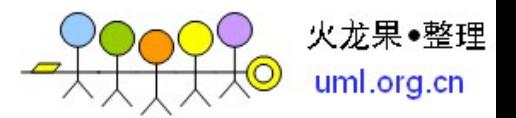

```
new String[]{_id});
```
}

/\*\*

\* 更新记录的,跟插入的很像

\*/

public void update(String \_id,String tname, int tage, String ttel){

```
SQLiteDatabase db= getWritableDatabase();
```

```
ContentValues contentValues = new ContentValues();
```

```
contentValues.put("tname", tname);
```

```
contentValues.put("tage", tage);
```

```
contentValues.put("ttel", ttel);
```

```
db.update(tbname, contentValues,
```
 $"$ \_id=?",

```
new String[]{_id});
```
}

```
/**
```

```
* 查询所有数据
```
\* @return Cursor

```
*/
```
public Cursor select(){

SQLiteDatabase db <sup>=</sup> getReadableDatabase();

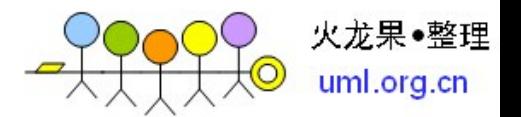

return db.query(

tbname,

new String[]{"\_id","tname","tage","ttel","taddr"},

null,

null, null, null, " id desc");

}

关于 db.query 方法的参数, 有很多, 为了防止大家弄乱, 我简单说一下

参数 1: 表名

参数 2: 返回数据包含的列信息, String 数组里放的都是列名

参数 3: 相当于 sql 里的 where, sql 里 where 后写的内容放到这就行了, 例如: tage>?

参数 4: 如果你在参数 3 里写了?(知道我为什么写 tage>?了吧), 那个这里就是 代替?的值 接上例: new String[]{"30"}

参数 5: 分组, 不解释了, 不想分组就传 null

参数 6: having, 想不起来的看看 SQL

参数 7: orderBy 排序

到这里,你已经完成了最多的第一步!我们来看看都用到了那些类:

SQLiteOpenHelper 我们继承使用的

SQLiteDatabase 增删查改都离不开它, 即使你直接用 sql 语句, 也要用到 execSQL(sql)

二、这里无非是对 DatabaseHelper 类定义方法的调用, 没什么可说的, 不过我 还是对查询再唠叨几句吧

Android 查询出来的结果一 Cursor 形式返回

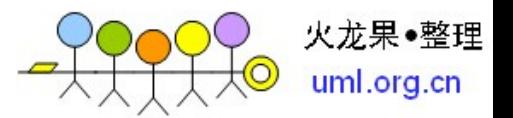

cursor <sup>=</sup> sqLiteHelper.select();//是不是很简单?

查询出来的 cursor 一般会显示在 listView 中,这就要用到刚才提到的 SimpleCursorAdapter

SimpleCursorAdapter adapter <sup>=</sup> new SimpleCursorAdapter(

this,

R.layout.list\_row,

cursor,

new String[]{"tname","ttel"},

new int[]{R.id.TextView01,R.id.TextView02}

);

里面带有实例。自己好好学习吧!

SQLite 介绍

SQLite 一个非常流行的嵌入式数据库,它支持 SQL 语言,并且只利用很少的内 存就有很好的性能。此外它还是开源的,任何人都可以使用它。许多开源项目 ((Mozilla, PHP, Python)都使用了 SQLite.

SQLite 由以下几个组件组成:SQL 编译器、内核、后端以及附件。SQLite 通过 利用虚拟机和虚拟数据库引擎(VDBE),使调试、修改和扩展 SQLite 的内核变 得更加方便。

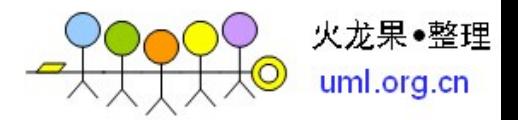

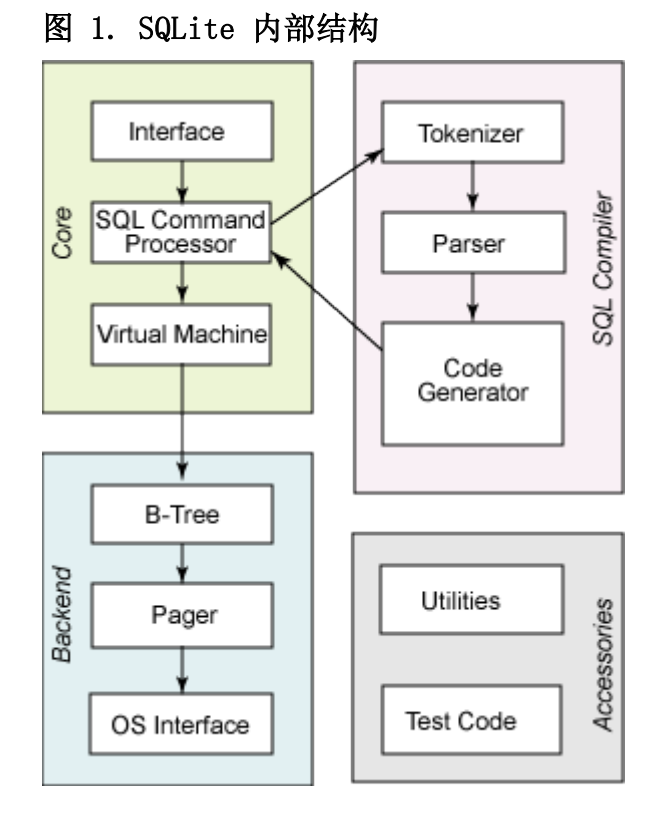

SQLite 基本上符合 SQL-92 标准,和其他的主要 SQL 数据库没什么区别。它的 优点就是高效,Android 运行时环境包含了完整的 SQLite。

SQLite 和其他数据库最大的不同就是对数据类型的支持,创建一个表时,可以 在 CREATE TABLE 语句中指定某列的数据类型,但是你可以把任何数据类型放入 任何列中。当某个值插入数据库时,SQLite 将检查它的类型。如果该类型与关 联的列不匹配,则 SQLite 会尝试将该值转换成该列的类型。如果不能转换,则 该值将作为其本身具有的类型存储。比如可以把一个字符串(String)放入 INTEGER 列。SQLite 称这为"弱类型"(manifest typing.)。

此外, SQLite 不支持一些标准的 SQL 功能, 特别是外键约束 (FOREIGN KEY constrains),嵌套 transcaction 和 RIGHT OUTER JOIN 和 FULL OUTER JOIN, 还有一些 ALTER TABLE 功能。

除了上述功能外,SQLite 是一个完整的 SQL 系统,拥有完整的触发器,交易等 等。

#### [回页首](http://www.ibm.com/developerworks/cn/opensource/os-cn-sqlite/)

Android 集成了 SQLite 数据库

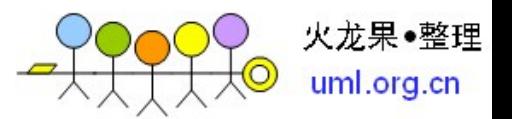

- Android 在运行时(run-time)集成了 SQLite, 所以每个 Android 应用程序都 可以使用 SQLite 数据库。对于熟悉 SQL 的开发人员来时,在 Android 开发中 使用 SQLite 相当简单。但是,由于 JDBC 会消耗太多的系统资源,所以 JDBC 对 于手机这种内存受限设备来说并不合适。因此,Android 提供了一些新的 API 来 使用 SQLite 数据库, Android 开发中, 程序员需要学使用这些 API。

数据库存储在 data/< 项目文件夹 >/databases/ 下。

#### [回页首](http://www.ibm.com/developerworks/cn/opensource/os-cn-sqlite/)

Android 开发中使用 SQLite 数据库

Activites 可以通过 Content Provider 或者 Service 访问一个数据库。下面 会详细讲解如果创建数据库,添加数据和查询数据库。

### 创建数据库

- Android 不自动提供数据库。在 Android 应用程序中使用 SQLite, 必须自己创 建数据库,然后创建表、索引,填充数据。Android 提供了 SQLiteOpenHelper 帮 助你创建一个数据库,你只要继承 SQLiteOpenHelper 类,就可以轻松的创建数 据库。SQLiteOpenHelper 类根据开发应用程序的需要,封装了创建和更新数据 库使用的逻辑。SQLiteOpenHelper 的子类,至少需要实现三个方法:

- 构造函数,调用父类 SQLiteOpenHelper 的构造函数。这个方法需要四个 参数:上下文环境(例如,一个 Activity),数据库名字,一个可选的 游标工厂(通常是 Null),一个代表你正在使用的数据库模型版本的整 数。
- onCreate()方法,它需要一个 SQLiteDatabase 对象作为参数,根据需 要对这个对象填充表和初始化数据。
- onUpgrage() 方法,它需要三个参数,一个 SQLiteDatabase 对象,一个 旧的版本号和一个新的版本号,这样你就可以清楚如何把一个数据库从旧 的模型转变到新的模型。

下面示例代码展示了如何继承 SQLiteOpenHelper 创建数据库:

```
public class DatabaseHelper extends SQLiteOpenHelper {
       DatabaseHelper(Context context, String name, CursorFactory
     cursorFactory, int version)
\{super(context, name, cursorFactory, version);
  }
          @Override
```
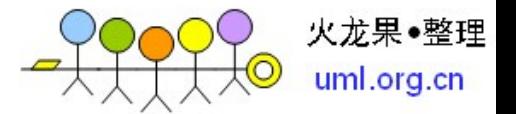

```
public void onCreate(SQLiteDatabase db) {
            // TODO 创建数据库后,对数据库的操作
   }
         @Overridepublic void onUpgrade(SQLiteDatabase db, int oldVersion, int
     newVersion) {
           // TODO 更改数据库版本的操作
   }
      @Overridepublic void onOpen(SQLiteDatabase db) {
            super.onOpen(db);
            // TODO 每次成功打开数据库后首先被执行
   }
}
      接下来讨论具体如何创建表、插入数据、删除表等等。调用
      getReadableDatabase() 或 getWriteableDatabase() 方法,你可以得到
      SQLiteDatabase 实例,具体调用那个方法,取决于你是否需要改变数据库的内
      容:
      db=(new DatabaseHelper(getContext())).getWritableDatabase();
   return (db == null) ? false : true;
      上面这段代码会返回一个 SQLiteDatabase 类的实例,使用这个对象,你就可以
      查询或者修改数据库。
      当你完成了对数据库的操作(例如你的 Activity 已经关闭),需要调用
      SQLiteDatabase 的 Close() 方法来释放掉数据库连接。
      创建表和索引
      为了创建表和索引,需要调用 SQLiteDatabase 的 execSQL() 方法来执行 DDL
```
例如,你可以执行如下代码:

语句。如果没有异常,这个方法没有返回值。

db.execSQL("CREATE TABLE mytable (\_id INTEGER PRIMARY KEY AUTOINCREMENT, title TEXT, value REAL);");

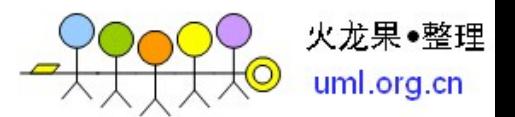

这条语句会创建一个名为 mytable 的表,表有一个列名为 \_id,并且是主键, 这列的值是会自动增长的整数(例如,当你插入一行时,SQLite 会给这列自动 赋值),另外还有两列: title(字符)和 value(浮点数)。 SQLite 会自动 为主键列创建索引。

通常情况下,第一次创建数据库时创建了表和索引。如果你不需要改变表的 schema,不需要删除表和索引 . 删除表和索引,需要使用 execSQL() 方法调用 DROP INDEX 和 DROP TABLE 语句。

给表添加数据

上面的代码,已经创建了数据库和表,现在需要给表添加数据。有两种方法可以 给表添加数据。

像上面创建表一样,你可以使用 execSQL() 方法执行 INSERT, UPDATE, DELETE 等语句来更新表的数据。execSQL() 方法适用于所有不返回结果的 SQL 语句。 例如:

db.execSQL("INSERT INTO widgets (name, inventory)"+ "VALUES ('Sprocket', 5)");

另一种方法是使用 SQLiteDatabase 对象的 insert(), update(), delete() 方 法。这些方法把 SQL 语句的一部分作为参数。示例如下:

ContentValues cv=new ContentValues(); cv.put(Constants.TITLE, "example title"); cv.put(Constants.VALUE, SensorManager.GRAVITY\_DEATH\_STAR\_I); db.insert("mytable", getNullColumnHack(), cv);

update()方法有四个参数,分别是表名,表示列名和值的 ContentValues 对 象,可选的 WHERE 条件和可选的填充 WHERE 语句的字符串,这些字符串会替换 WHERE 条件中的"?"标记。update() 根据条件,更新指定列的值,所以用 execSQL() 方法可以达到同样的目的。

WHERE 条件和其参数和用过的其他 SQL APIs 类似。例如:

```
String[] parms=new String[] {"this is a string"};
db.update("widgets", replacements, "name=?", parms);
```
delete() 方法的使用和 update() 类似,使用表名,可选的 WHERE 条件和相应 的填充 WHERE 条件的字符串。

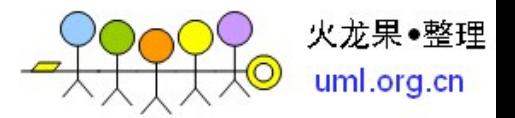

查询数据库

类似 INSERT, UPDATE, DELETE,有两种方法使用 SELECT 从 SQLite 数据库检 索数据。

1 .使用 rawQuery() 直接调用 SELECT 语句;

使用 query() 方法构建一个查询。

• Raw Queries

正如 API 名字,rawQuery() 是最简单的解决方法。通过这个方法你就可 以调用 SQL SELECT 语句。例如:

```
Cursor c=db.rawQuery(
    "SELECT name FROM sqlite_master WHERE type='table' AND
  name='mytable'", null);
```
在上面例子中,我们查询 SQLite 系统表(sqlite\_master)检查 table 表 是否存在。返回值是一个 cursor 对象,这个对象的方法可以迭代查询结 果。

如果查询是动态的,使用这个方法就会非常复杂。例如,当你需要查询的 列在程序编译的时候不能确定,这时候使用 query() 方法会方便很多。

#### • Regular Queries

query() 方法用 SELECT 语句段构建查询。SELECT 语句内容作为 query() 方法的参数,比如:要查询的表名,要获取的字段名,WHERE 条件,包含 可选的位置参数,去替代 WHERE 条件中位置参数的值,GROUP BY 条件, HAVING 条件。

除了表名,其他参数可以是 null。所以,以前的代码段可以可写成:

```
String[] columns={"ID", "inventory"};
   String[] parms={"snicklefritz"};
Cursor result=db.query("widgets", columns, "name=?",parms, null, null,
  \text{nu11}):
```
使用游标

不管你如何执行查询,都会返回一个 Cursor,这是 Android 的 SQLite 数据库 游标,使用游标,你可以:

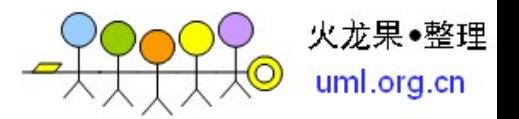

```
通过使用 getCount() 方法得到结果集中有多少记录;
  通过 moveToFirst(), moveToNext(), 和 isAfterLast() 方法遍历所有记录;
  通过 getColumnNames() 得到字段名;
  通过 getColumnIndex() 转换成字段号;
  通过 getString(), getInt() 等方法得到给定字段当前记录的值;
  通过 requery() 方法重新执行查询得到游标;
  通过 close() 方法释放游标资源;
  例如,下面代码遍历 mytable 表
Cursor result=db.rawQuery("SELECT ID, name, inventory FROM mytable");
     result.moveToFirst();
 while (!result.isAfterLast()) {
   int id=result.getInt(0);
        String name=result.getString(1);
   int inventory=result.getInt(2);
        // do something useful with these
        result.moveToNext();
}
      result.close();
```
[回页首](http://www.ibm.com/developerworks/cn/opensource/os-cn-sqlite/)

在 Android 中使用 SQLite 数据库管理工具

在其他数据库上作开发,一般都使用工具来检查和处理数据库的内容,而不是仅 仅使用数据库的 API。使用 Android 模拟器,有两种可供选择的方法来管理数 据库。

首先,模拟器绑定了 sqlite3 控制台程序,可以使用 adb shell 命令来调用他。 只要你进入了模拟器的 shell, 在数据库的路径执行 sqlite3 命令就可以了。 数据库文件一般存放在:

/data/data/your.app.package/databases/your-db-name

如果你喜欢使用更友好的工具,你可以把数据库拷贝到你的开发机上,使用 SQLite-aware 客户端来操作它。这样的话, 你在一个数据库的拷贝上操作, 如 果你想要你的修改能反映到设备上,你需要把数据库备份回去。

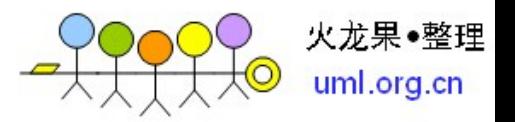

把数据库从设备上考出来,你可以使用 adb pull 命令(或者在 IDE 上做相应 操作)。存储一个修改过的数据库到设备上,使用 adb push 命令。

一个最方便的 SQLite 客户端是 FireFox SQLite Manager 扩展,它可以跨所有 平台使用。

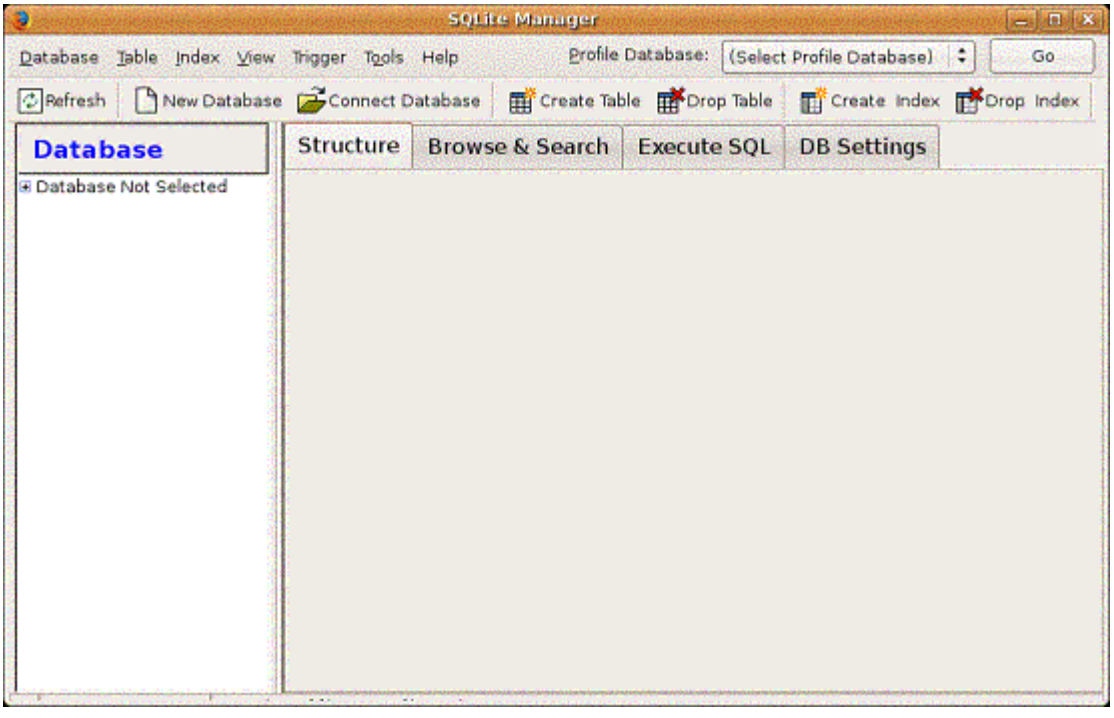

# 图 2. SQLite Manager

## [回页首](http://www.ibm.com/developerworks/cn/opensource/os-cn-sqlite/)

结束语

如果你想要开发 Android 应用程序,一定需要在 Android 上存储数据,使用 SQLite 数据库是一种非常好的选择。本文介绍了如何在 Android 应用程序中使 用 SQLite 数据库 ,主要介绍了在 Android 应用程序中使用 SQLite 创建数据 库和表、添加数据、更新和检索数据,还介绍了比较常用的 SQLite 管理工具, 通过阅读本文,你可以在 Android 中轻松操作 SQLite 数据库。

参考资料

• 访问 developerWorks Open source [专区](http://www.ibm.com/developerworks/cn/opensource/)获得丰富的 how-to 信息、工具 和项目更新以及[最受欢迎的文章和教程](http://www.ibm.com/developerworks/cn/opensource/best2009/index.html),帮助您用开放源码技术进行开 发,并将它们与 IBM 产品结合使用。

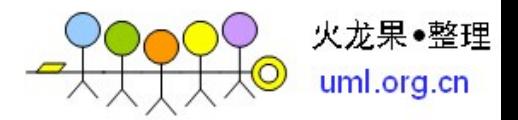

• 随时关注 developerWorks <u>[技术活动](http://www.ibm.com/developerworks/cn/offers/techbriefings/)和[网络广播](http://www.ibm.com/developerworks/cn/swi/)</u>。